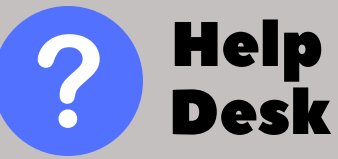

Phone: Email: 215-641-6495 helpdesk@mc3.edu

Live Support: Knowledgebase: support.mc3.edu kb.mc3.edu

All courses **must** use the Blackboard Grade Center for inputting student grades throughout the duration of the course. This allows students to be aware of their current grades in their courses.

# **Start Your Engines!**

Blackboard Grade Center Pit Stop

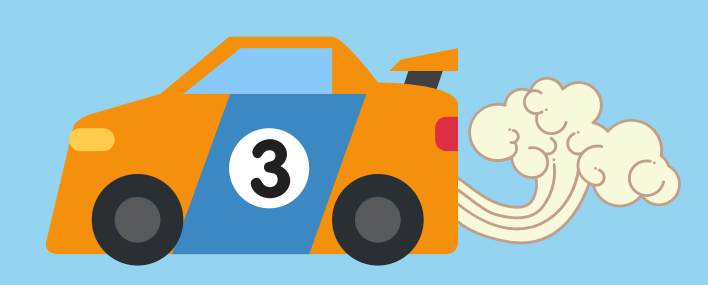

## Roll into Pit Lane! Make sure you are semester ready!

The Grade Center is set up for you to use either total points or weighted total. Make sure your calculated column is setup based on the **grading policy in your syllabus**.

Setup or check the Grade Schema. Make sure the grade schema reflects the grade scale indicated on your syllabus.

#### **Organize**

Organize your Grade Center columns. It is recommended that the Grade Center is organized in the order assessments appear in your course.

#### Grade Schema

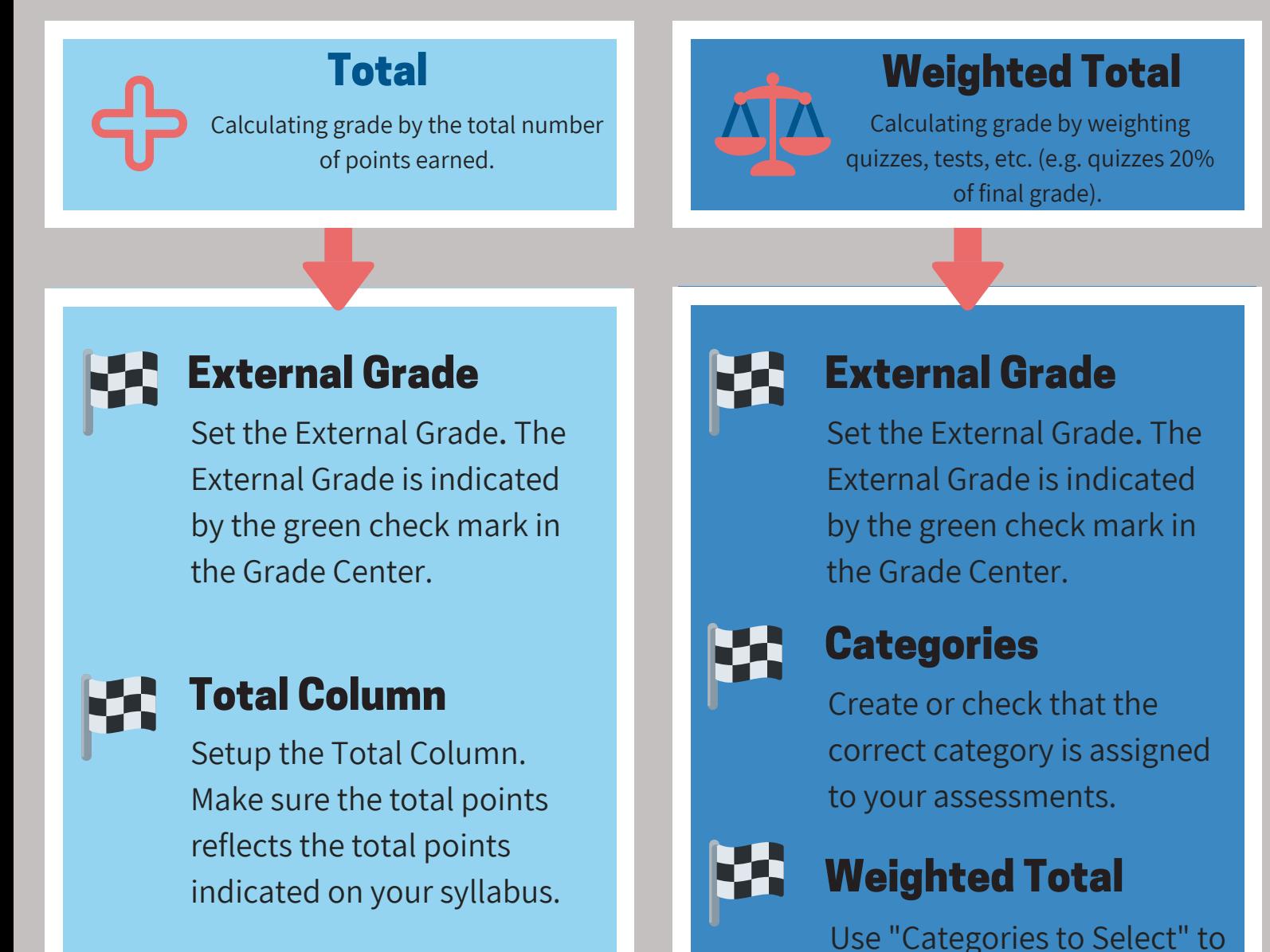

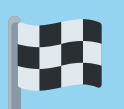

### Grade Schema

Setup or check the Grade Schema. Make sure the grade schema reflects the grade scale indicated on your syllabus.

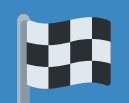

#### **Organize**

Organize your Grade Center columns. It is recommended that the Grade Center is organized in the order assessments appear in your course.

setup your weights in the weighted total column.

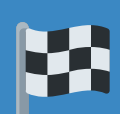

# It's always a photo finish with a well oiled Grade Center!